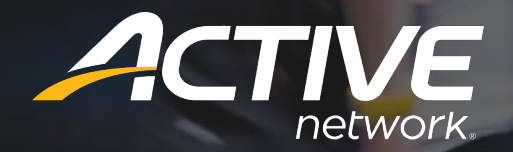

# **EXPERIENCE App**

Asset Guidelines

EEMA\_Sum\_etails\_pace Summary 10:09  $\bigotimes$  Pace werage  $25'20''$ /km

**Se Experience** 

Highest Lowest<br>25'20'' 25'20''<br>km \*\*\* 25'20"  $\frac{1}{2}$ 

## **SPLASH SCREEN**

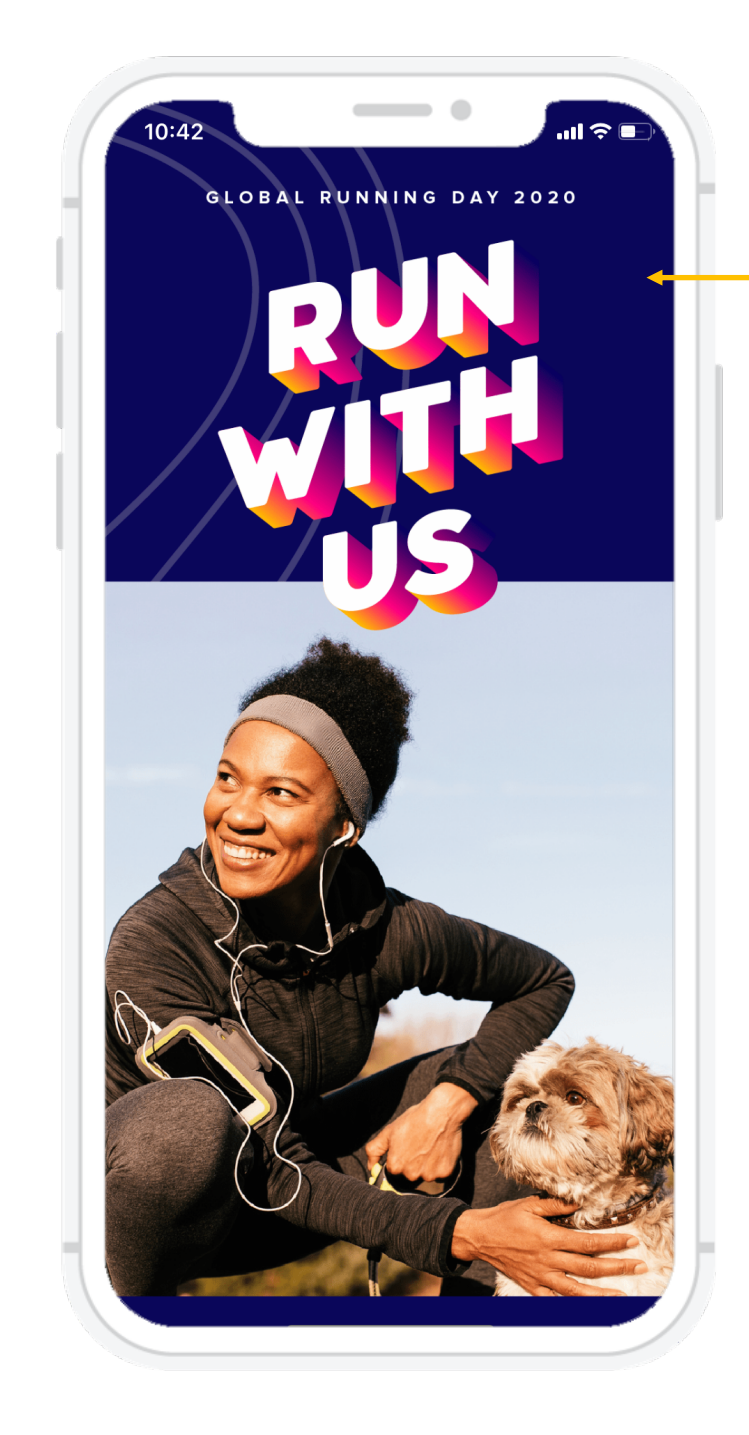

## **Splash Screen Image**

- **Description:** 
	- The full screen image that displays briefly when the app is opened.
- **Format:** 
	- PNG, 1080px width x 1920px height.
	- **Max Image Size: 1mb**

## **LISTING IMAGE**

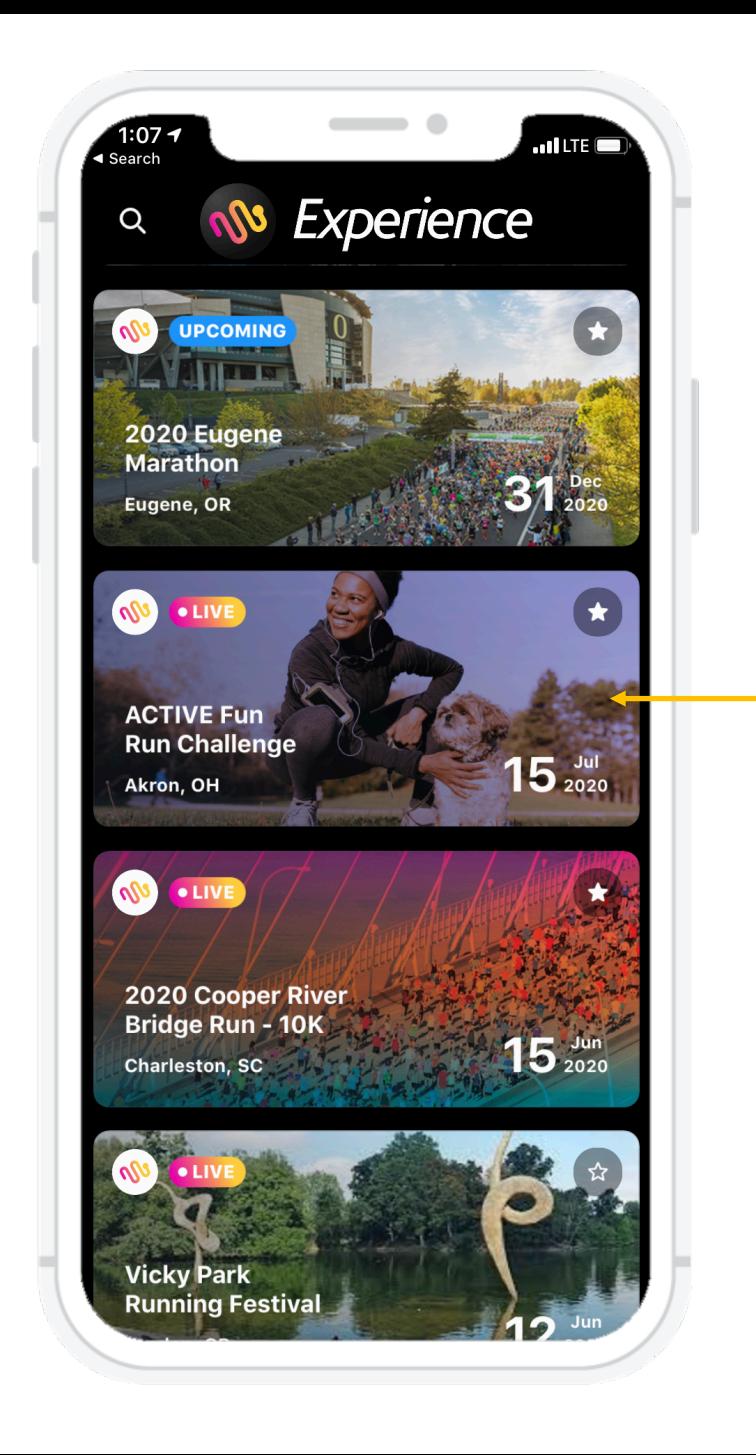

## **Listing Image**

- **Description:** 
	- The image displayed alongside your event info, when a user searches for their event.
- **Format:**
	- PNG, 640px width x 320px height.
	- **Max Image Size: 500kb**

## **HOME SCREEN**

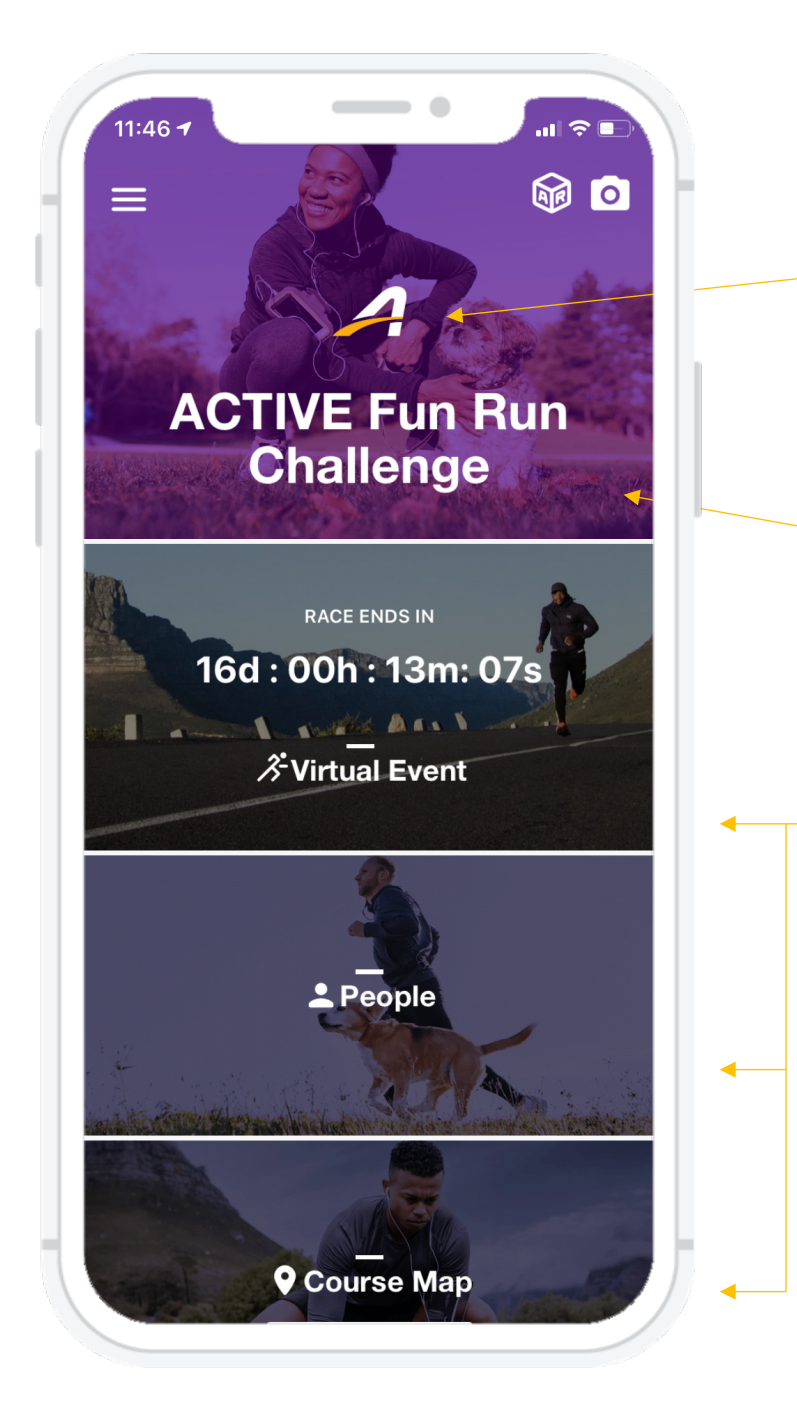

## **Logo Icon**

- **Description:** This logo displays at the top of the hom eage, above the event name. It should be a simplified version of your event logo that is readable when small.
- **Format:** 
	- PNG, 480px width, 144px height. The background must be transparent.
	- File Size: Max 500 KB

## **Homepage Header Image**

- **Description:** 
	- The image that displays at the top of the home page. This image displays behind the Logo Icon and the event name. You can choose to add a colored transparent overlay to this image to improve contrast.
- **Format:** 
	- PNG, 1080px width x 720px height.
	- **File Size: Max 500 KB**

## **Homepage Cover Images**

- **Description:** 
	- The images that display adjacent to each on the homepage of the app navigation tiles. One image for each of the following components you enable: Virtual Event, Course Map, Leaderboard, Event Details, Messages, plus any of the 5 available Custom Link components you wish to use.
- **Format:** 
	- PNG, 1080px width x 462px height
	- File Size: Max 500 KB

## **LOGO IMAGE**

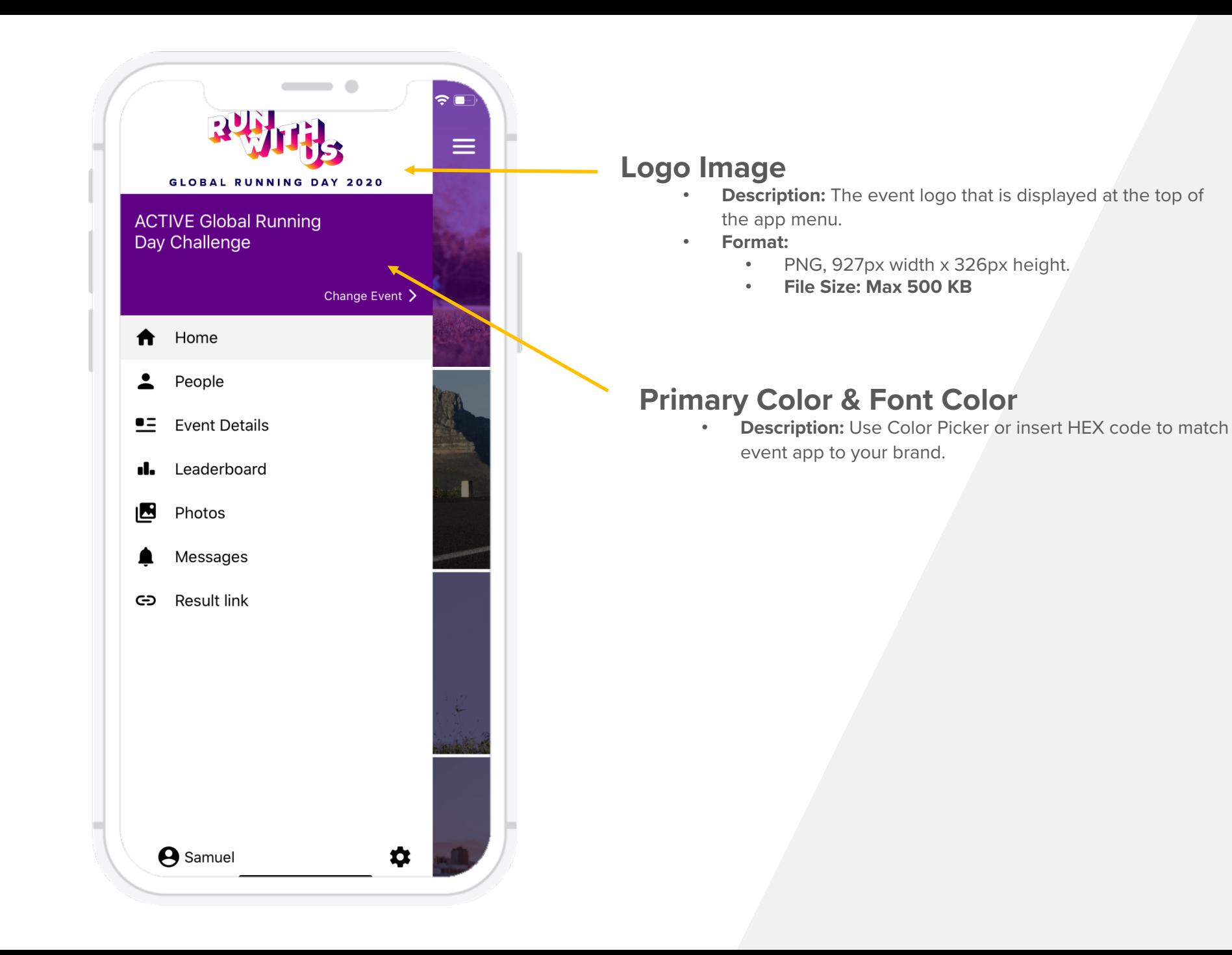

## **COURSE MAP**

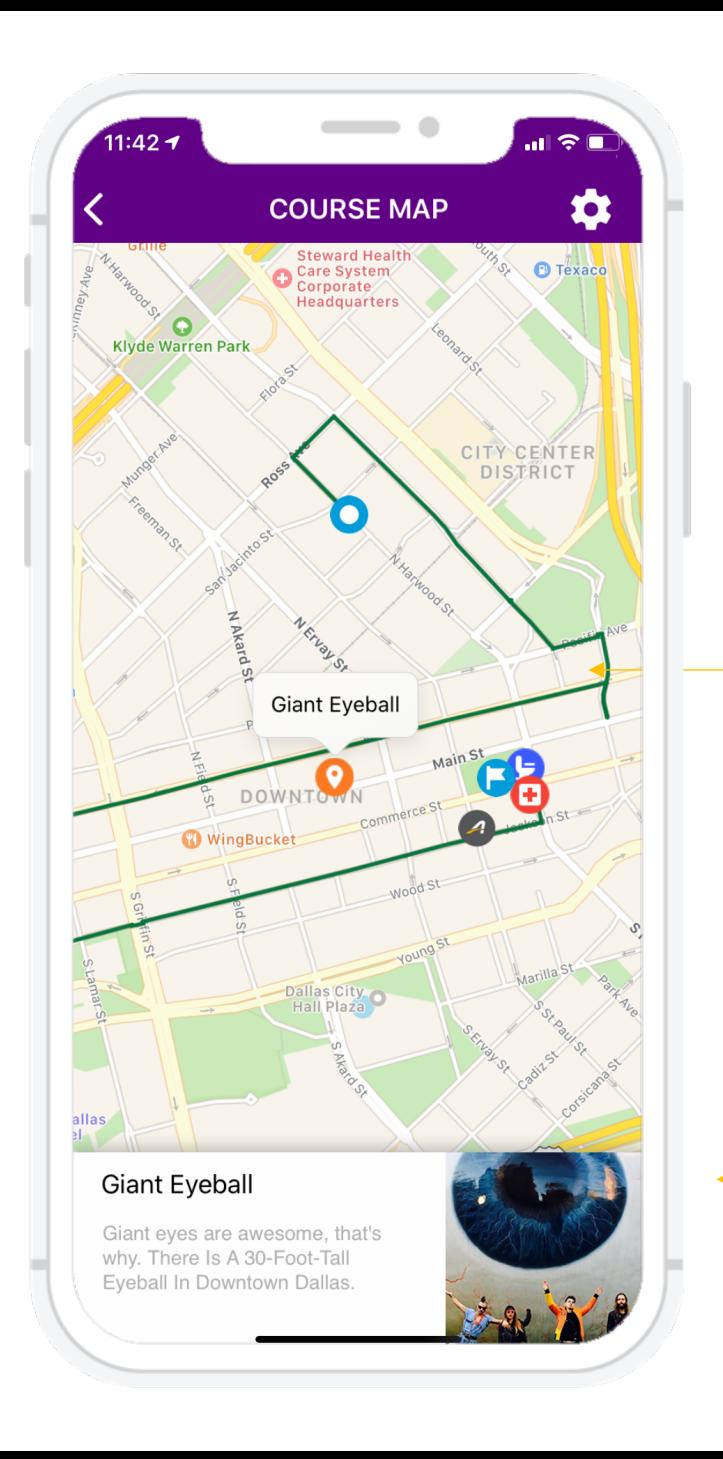

## **Course Map**

- **Description:** The detailed course map route and landmarks that will be overlaid on a map. The map can contain a simple course route with start and finish markers, or it can contain multiple landmarks with accompanying photos and text content.
- **Format:** The course map is configured within ACTIVEWorks Endurance Event App Tools

## **Landmark Image**

- **Description:** A photo depicting a landmark added to the Course Map.
- **Format:** PNG or JPG, less than 1MB.

## **OFFLINE MAP (IMAGE)**

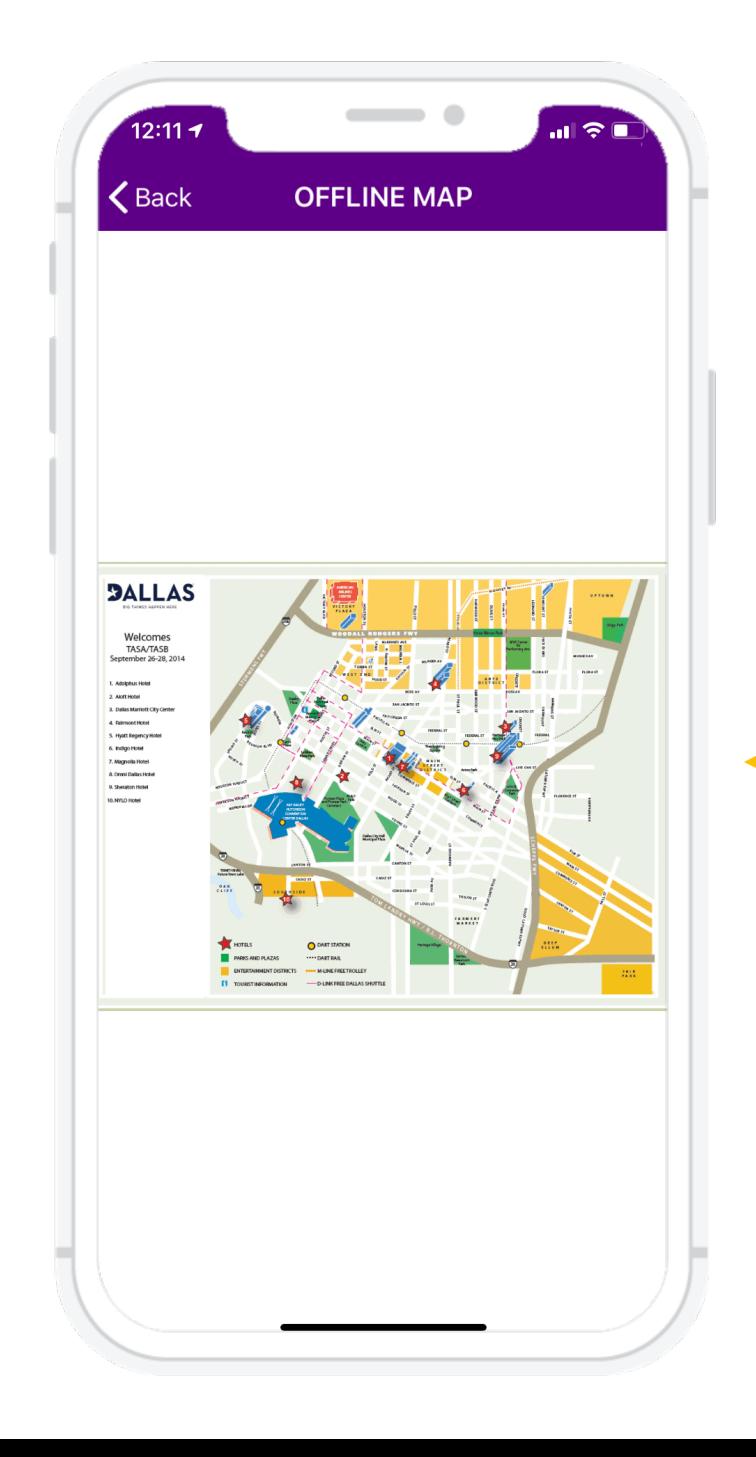

## **Offline Map (Image)**

- **Description:** A simple image map of the event route or site. This image can be uploaded directly within ACTIVEWorks Endurance.
- **Format:** JPG, less than 5MB.

## **EVENT DETAILS**

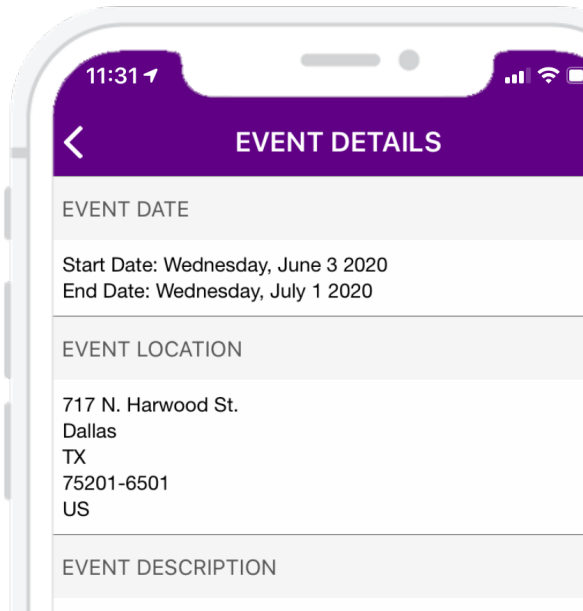

Join ACTIVE Network in celebrating Global Running Day 2020, by participating in our worldwide challenge! With many categories to choose from there is an option for everyone. Help us reach our goal of 1000 participants and support United Way Worldwide in the process.

See you at the VIRTUAL STARTING LINE!

#### EVENT DETAILS

Run anywhere you can and post your results between June 3rd and June 17th HERE

## **Event Description**

- **Description:** The text description and details of the event that you wish to be available within the Event Details section of the app.
- **Format:** Plain text. Can be added within the ACTIVE Works Endurance ACTIVE.com Event Setup step

## **Event Details**

- **Description:** The text description and details of the event that you wish to be available within the Event Details section of the app.
- **Format:** Plain text. Can be added within the ACTIVE Works Endurance ACTIVE.com Event Setup step

**ASSET LIST IMAGES**

## **Images**

### **Splash Screen Image**

- Description: The full screen image that displays briefly when the app is opened.
- Format: PNG, 720px width x 1280px height.

## **Home Page Header Image**

- Description: The image that displays at the top of the Home Page. This image displays behind the Event Logo and the Event Title. You can choose to add a transparent overlay to this image to improve contrast.
- Format: PNG, 1080px width, 720px height.

### **Logo Image**

- Description: This event logo displays at the top of the app menu.
- Format: PNG, 927px width, 336px height. The background must be white or transparent.

### **Logo Icon**

- Description: This event logo displays at the top of the Home Page, above the Event Title. It should be a simplified version of your event logo that is readable when small.
- Format: PNG, 480px width, 144px height. The background must be transparent.

### **Home Page Tile Images**

- Description: The images that display adjacent to each on the Home page of the app navigation tiles. One image for each of the following tiles: Course Map, Event Details, Photos, People, Leaderboard (if using ACTIVE Timing and IPICO), Messages, plus any of the 5 available Custom Link tiles you wish to use.
- Format: PNG, 1080px width, 462px height.

### **Offline Map (Image)**

- Description: A simple image map of the event route or site.
- JPG, less than 5MB. This image can be uploaded directly within ACTIVEWorks Endurance.

 $\boldsymbol{\mathcal{A}}$ 

## **ASSET LIST IMAGES**

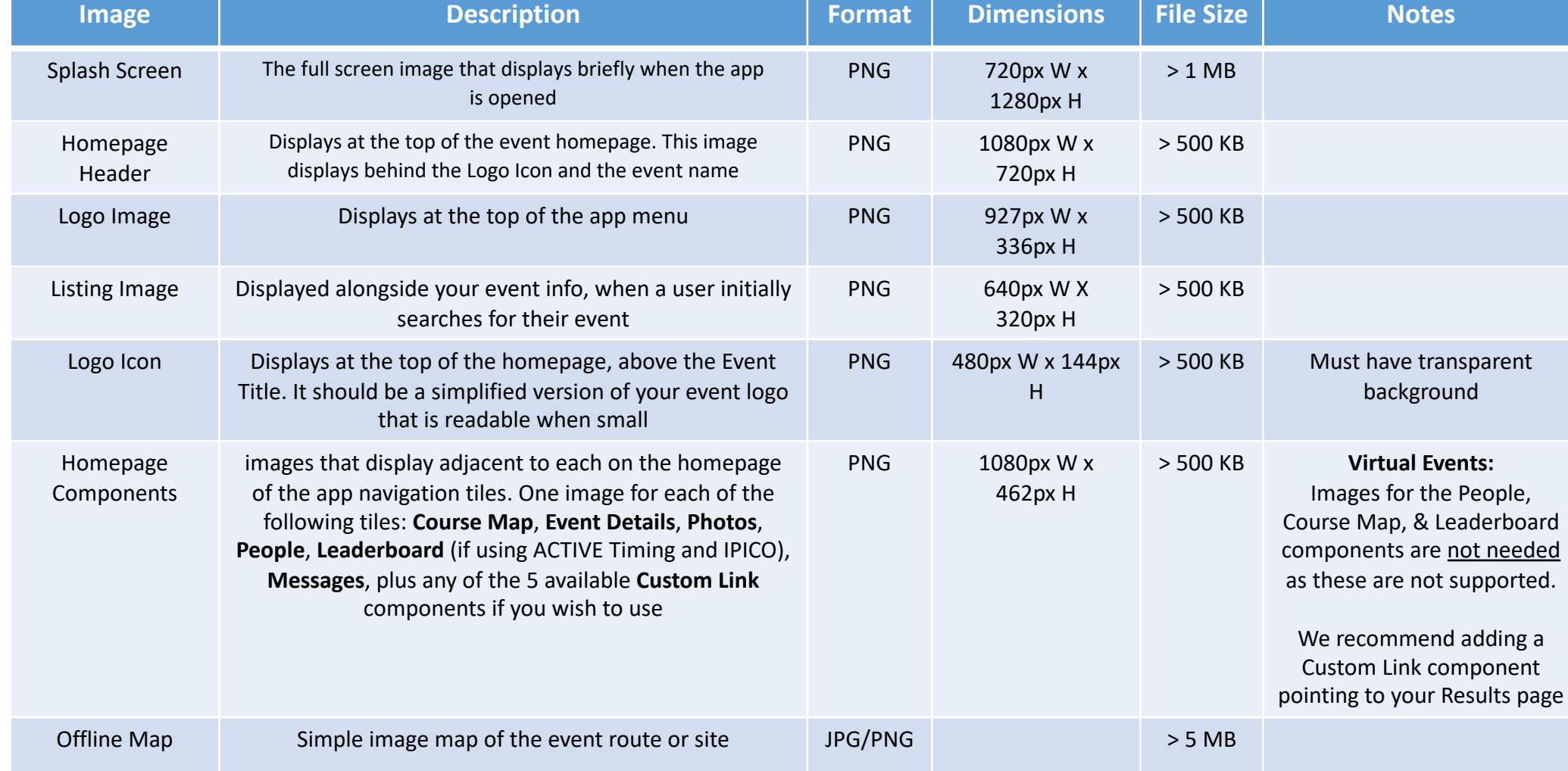

**ASSET LIST OTHER**

## **Other Course Map**

- Description: The detailed course map route and landmarks that will be overlaid on a Google map. The map can contain a simple course route with start and finish markers, or it can contain multiple landmarks with accompanying photos and text content.
- Format: The course map is configured within ACTIVEWorks Endurance.

### **Event Details & Description**

- Description: The text description and details of the event that you wish to be available within the Event Details section of the app.
- Format: Plain text
- Configured withing the ACTIVE.com Listing step up Event Set-Up

**EDITING APP ASSETS**

**STEP 1**

**OPEN EVENT AND CLICK "TOOLS"**

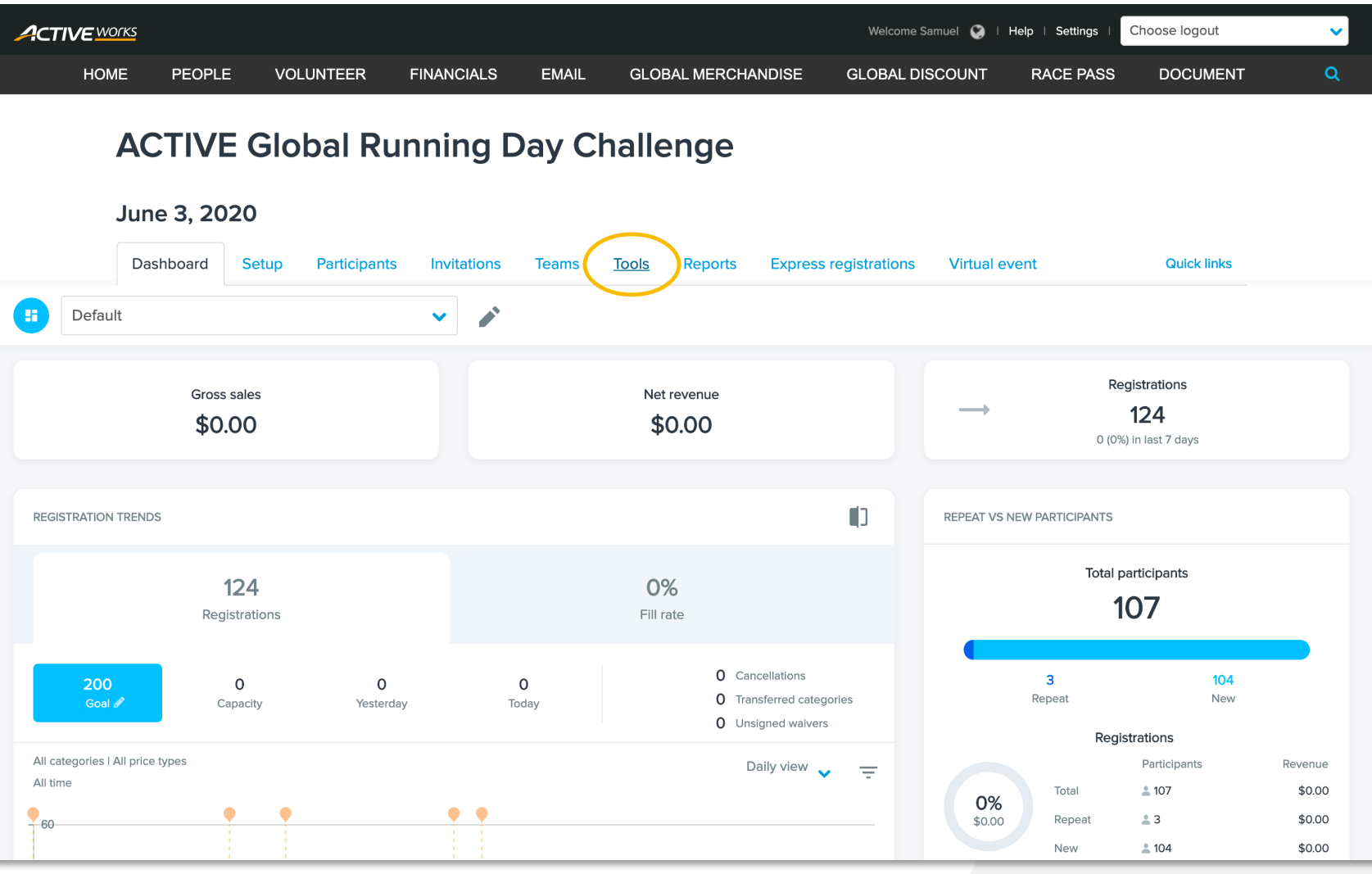

**EDITING APP ASSETS**

**STEP 2**

**IN TOOLS, CLICK "**EVENT APP**"**

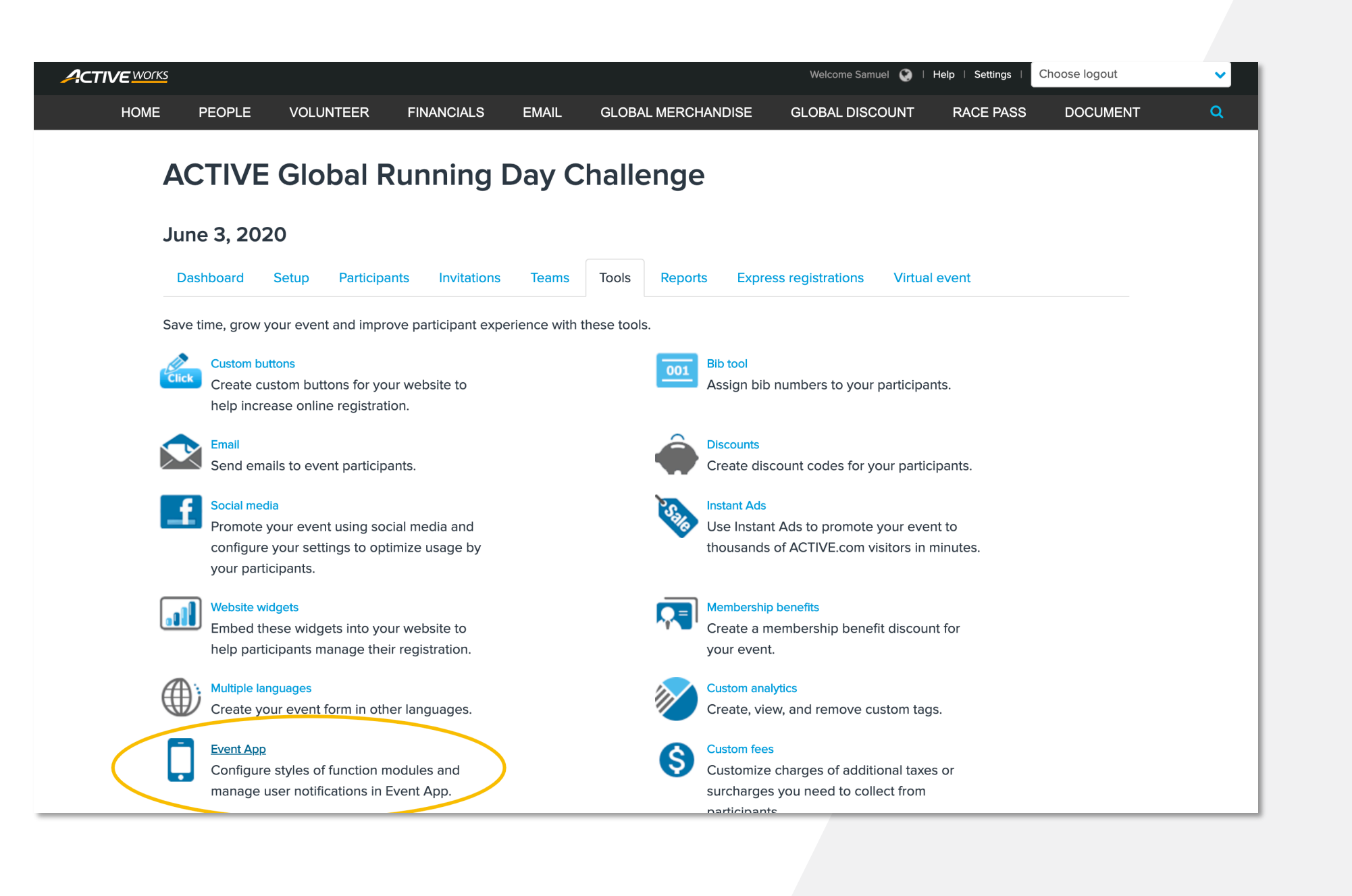

## **EDITING APP ASSETS**

**STEP 3**

 $\blacktriangleleft$ 

**CONFIGURE EVENT APP IMAGES, COURSE MAP, AND MORE**

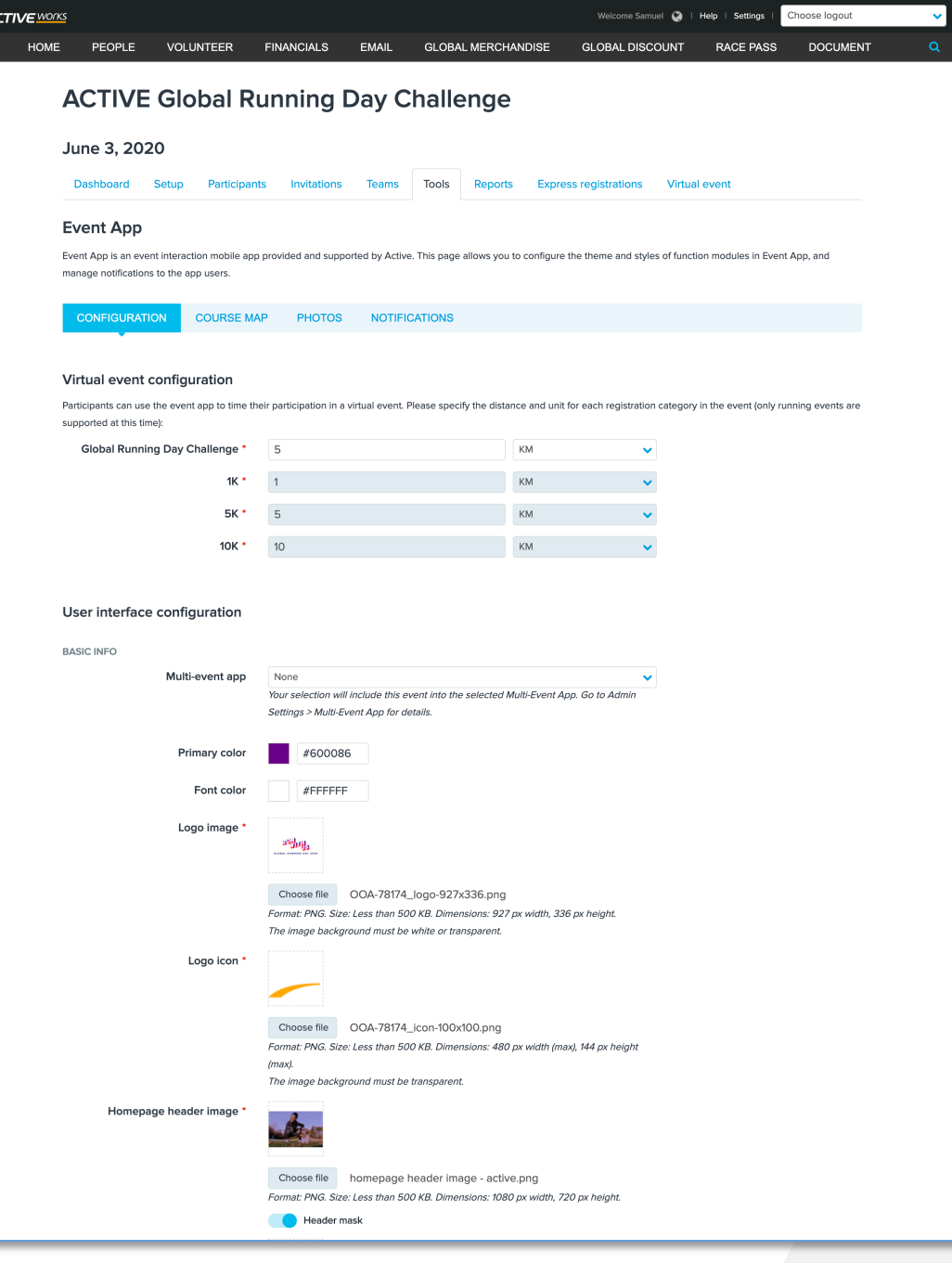